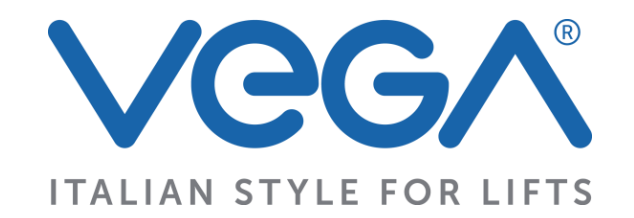

# **DISPLAY ICARO LCD620-630:**

# **PARALLELO**

# **ITALIANO**

**Rev. n.6 Data: 22/03/16 Hardware: Rev.1 Firmware: v1.8**

# **CODICI DISPLAY**

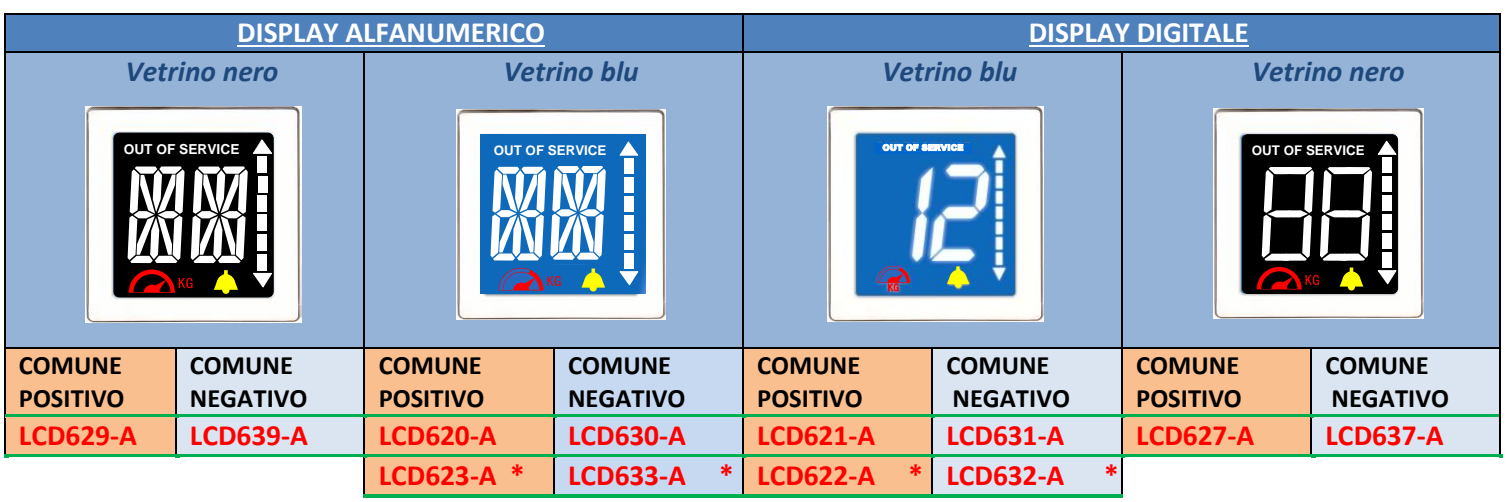

\*Nota: icone bianche

# **KIT AUTONOMO**

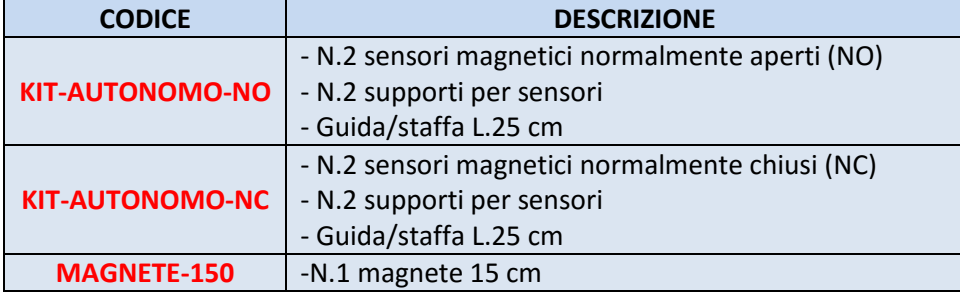

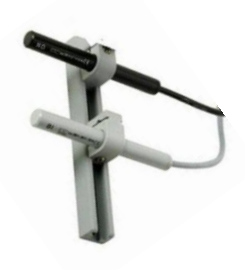

# **KIT FISSAGGIO**

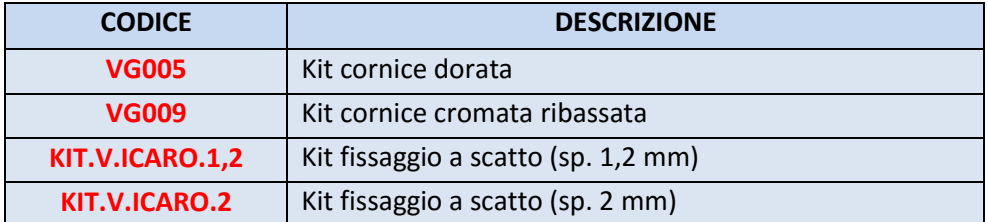

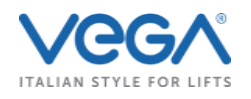

# [1] DATI TECNICI

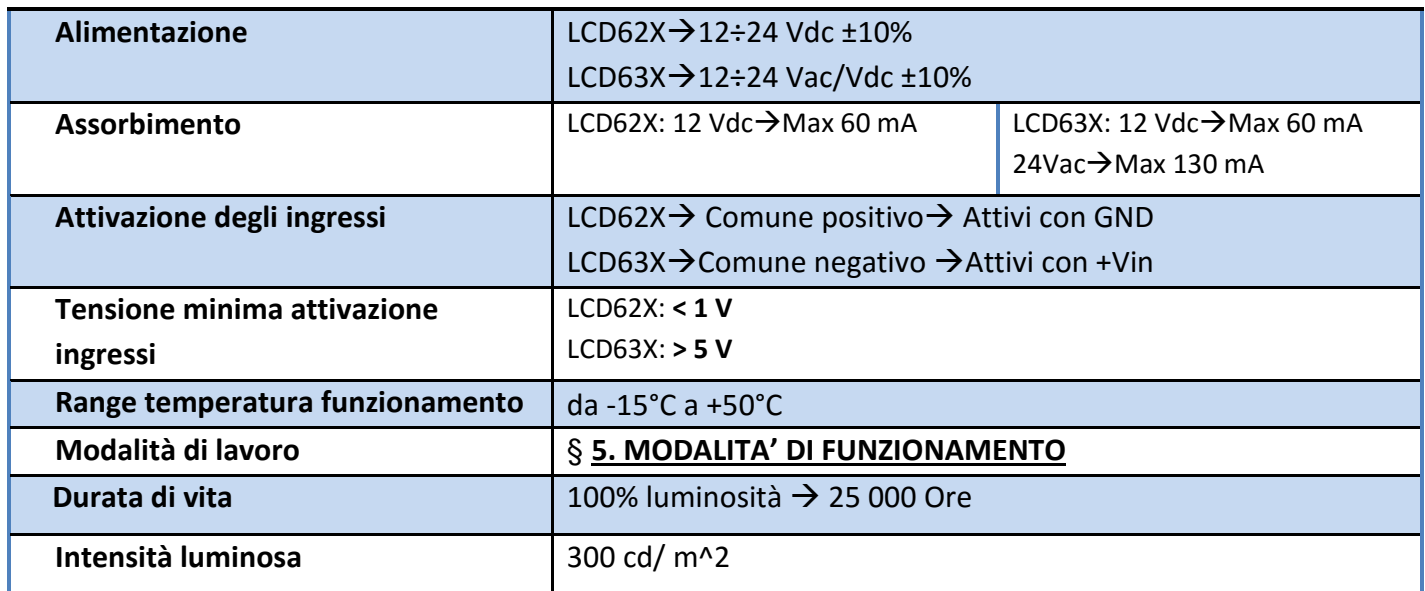

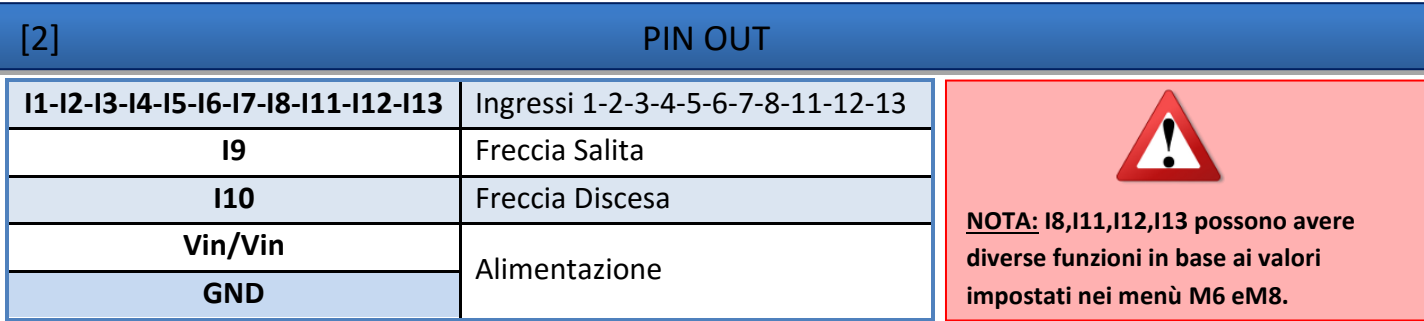

# [3] SCHEMA DI CONNESIONE

[3.1] POLO PER PIANO-BINARIO-B.NEGATO-GRAY-BCD- 7 SEGMENTI

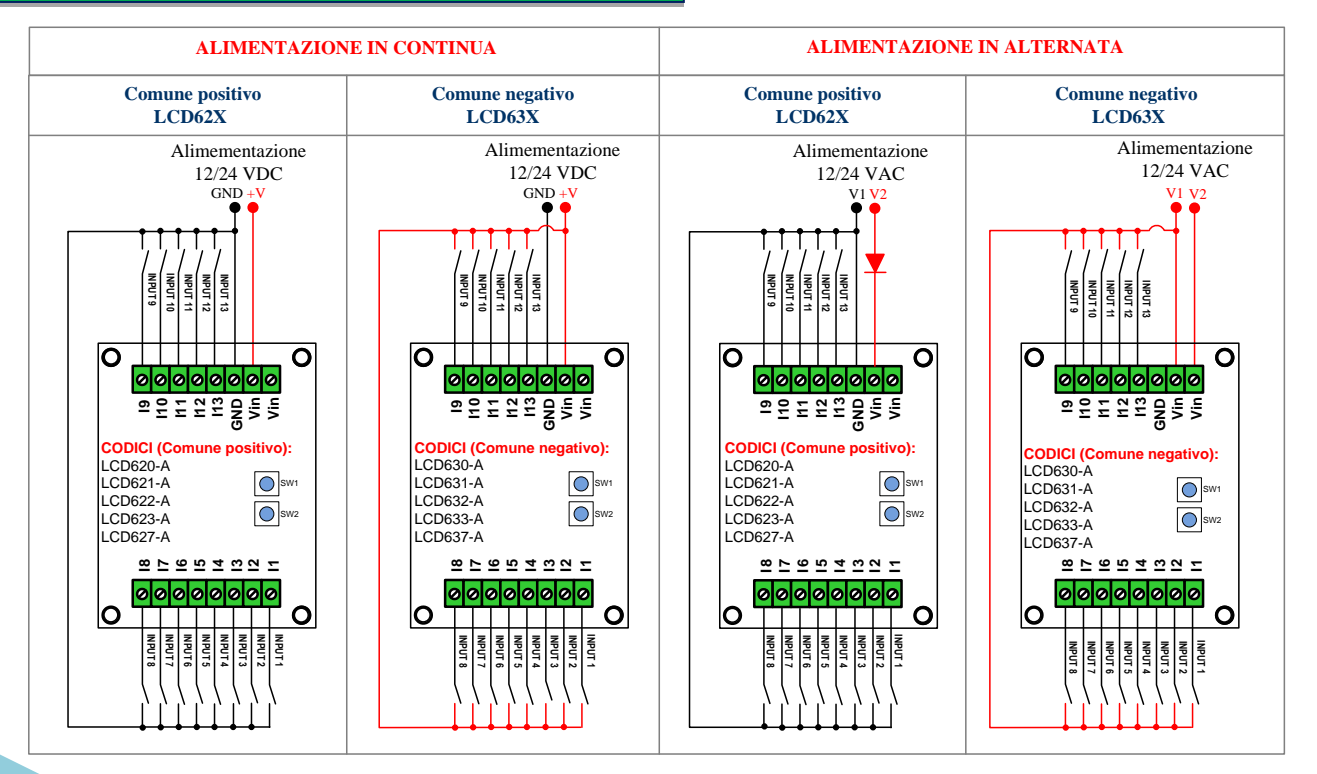

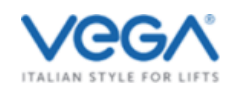

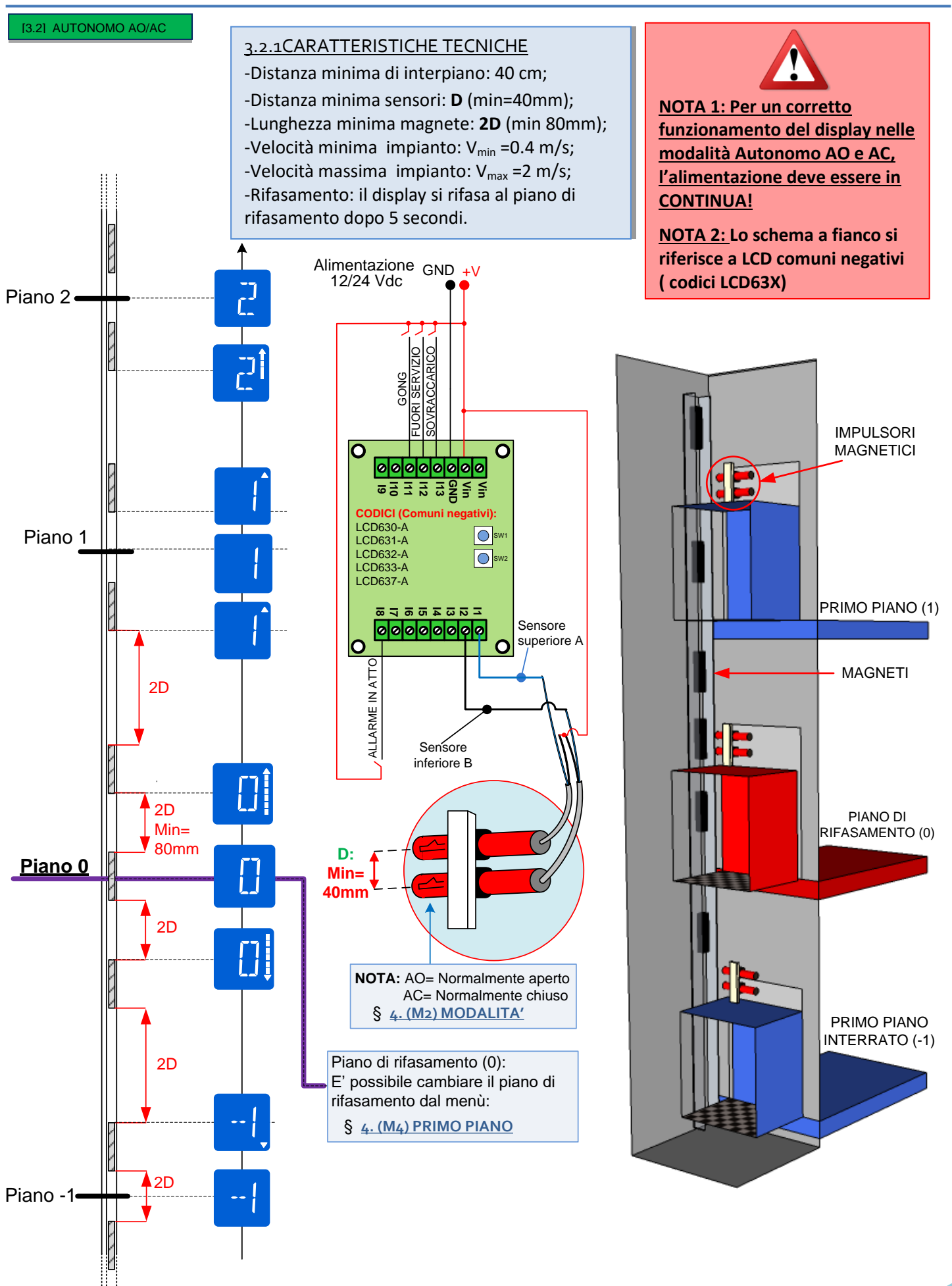

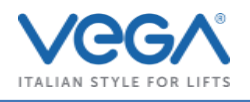

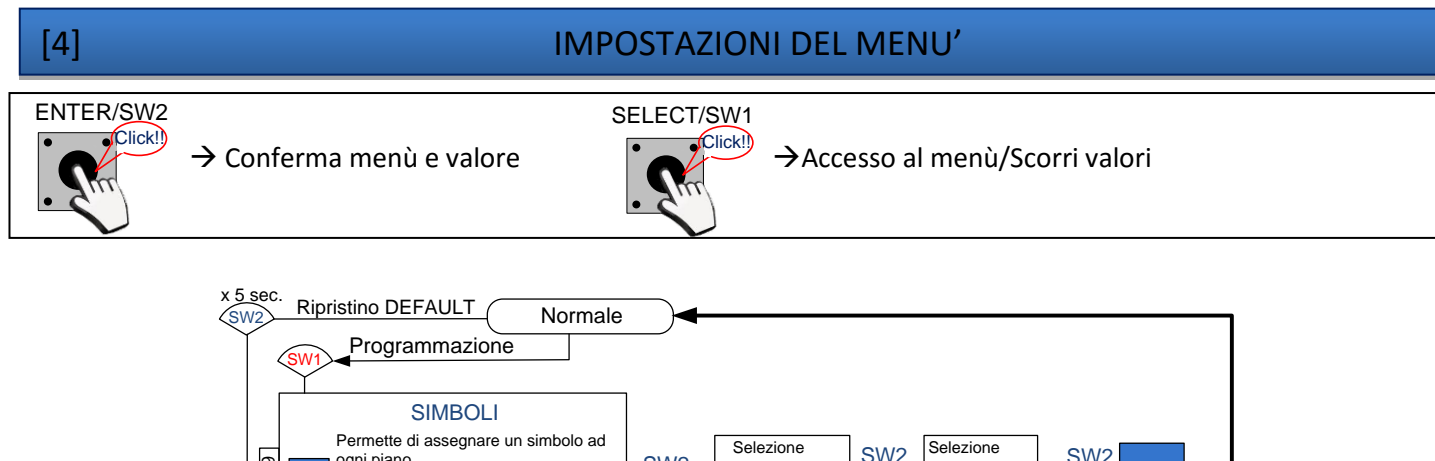

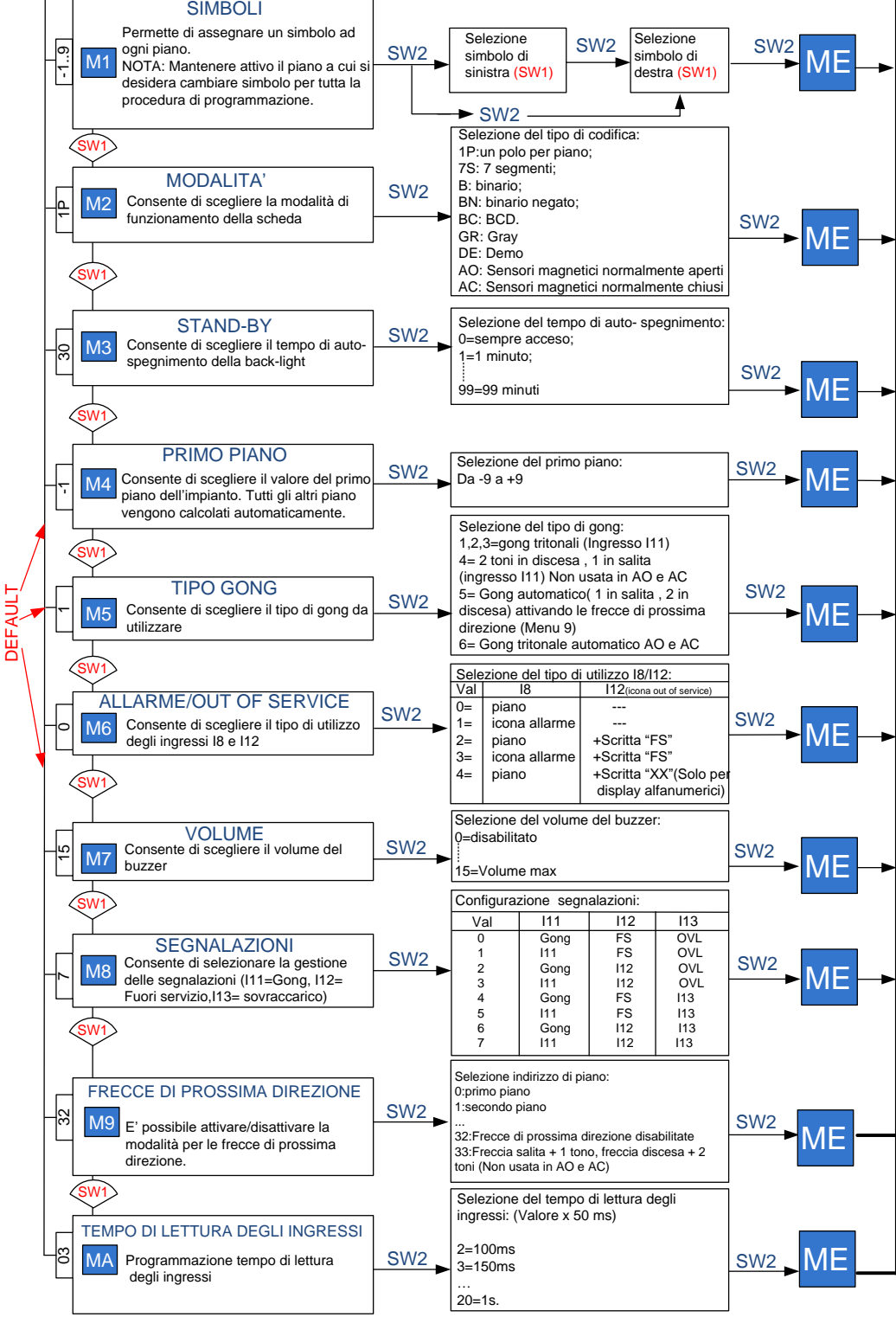

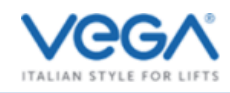

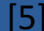

# [5] MODALITA' DI FUNZIONAMENTO

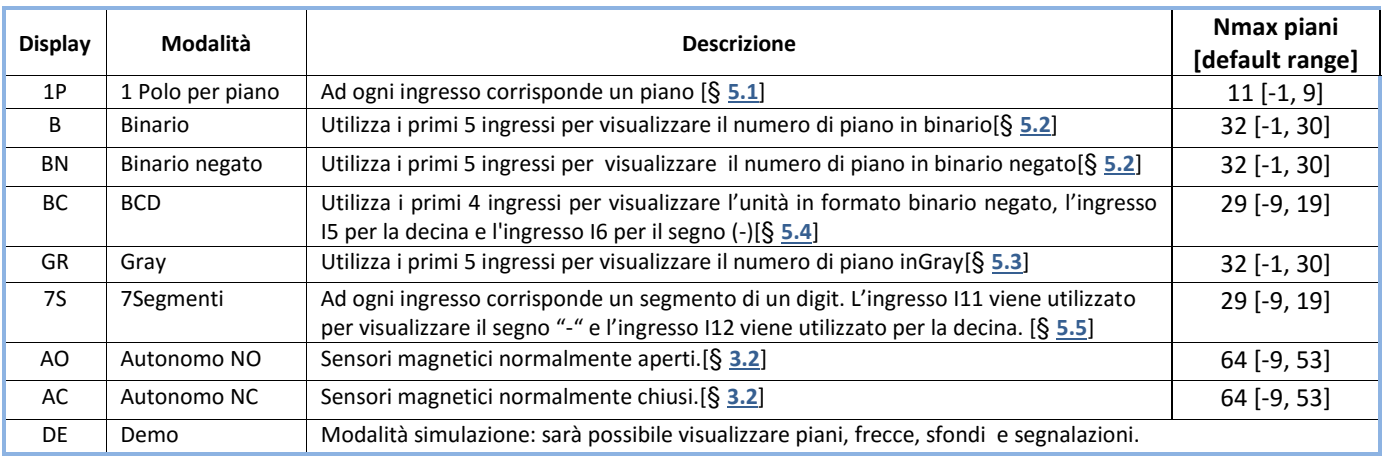

# [5.1] 1 POLO PER PIANO

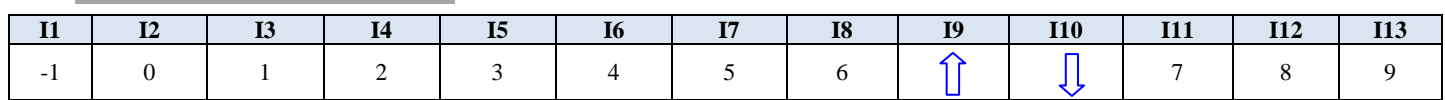

# [5.2] BINARIO **/** B.NEG. [5.3] GRAY

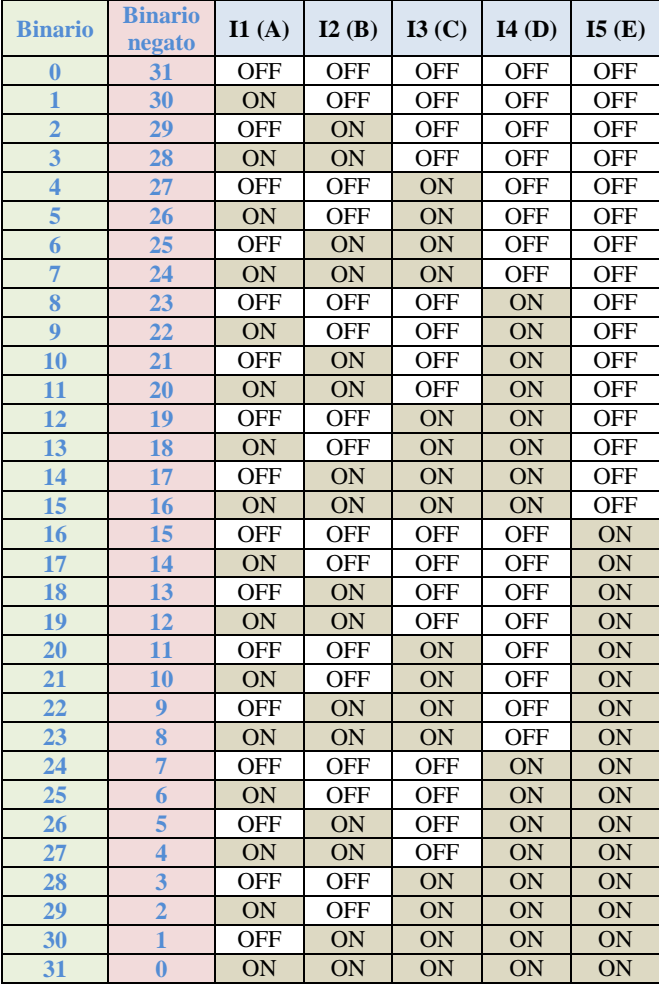

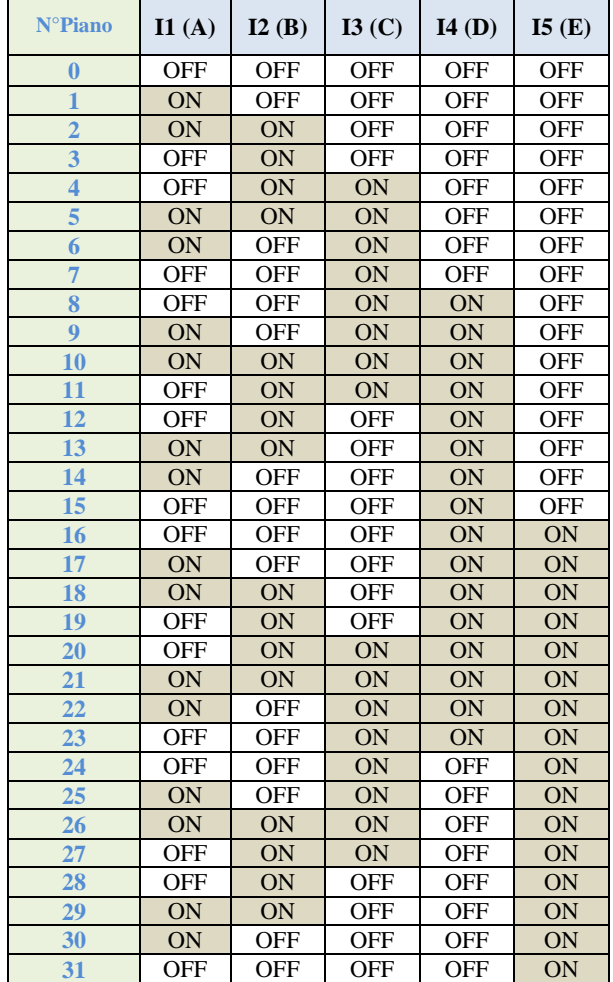

*NOTA: Le tabelle sovrastanti si riferiscono alle codifiche con il primo piano impostato su "0" (MENÙ M4=0).*

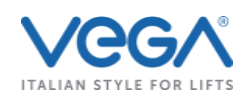

# [5.4] BCD

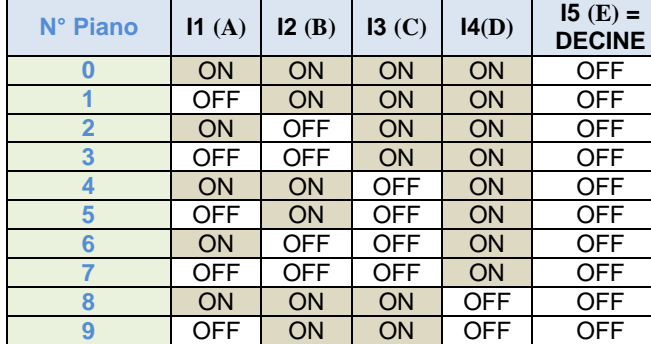

**NOTA :**L'ingresso I6 viene utilizzato per visualizzare il segno "-".Nel caso in cui I5 e I6 sono entrambi attivi, ha priorità I6.

# 19 | OFF | ON | ON | OFF | ON PINOUT SEGNALAZIONI: (Binario/ Binario negato/ Gray/ BDC)

**N° Piano I1 (A) I2 (B) I3 (C) I4(D) I5 (E) <sup>=</sup>**

10 | ON | ON | ON | ON | ON **11 OFF** | ON | ON | ON | ON 12 | ON | OFF | ON | ON | ON 13 | OFF | OFF | ON | ON | ON 14 | ON | ON | OFF | ON | ON 15 | OFF | ON | OFF | ON | ON **16** ON OFF OFF ON ON 17 | OFF | OFF | OFF | ON | ON 18 | ON | ON | ON | OFF | ON

**DECINE**

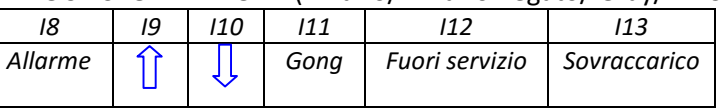

# [5.5] 7 SEGMENTI

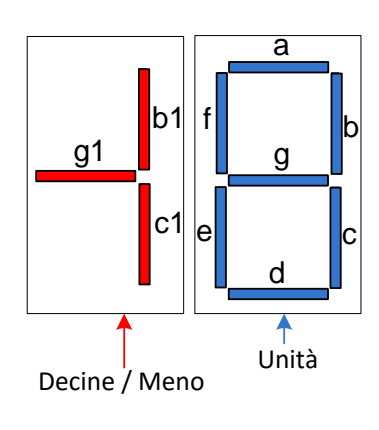

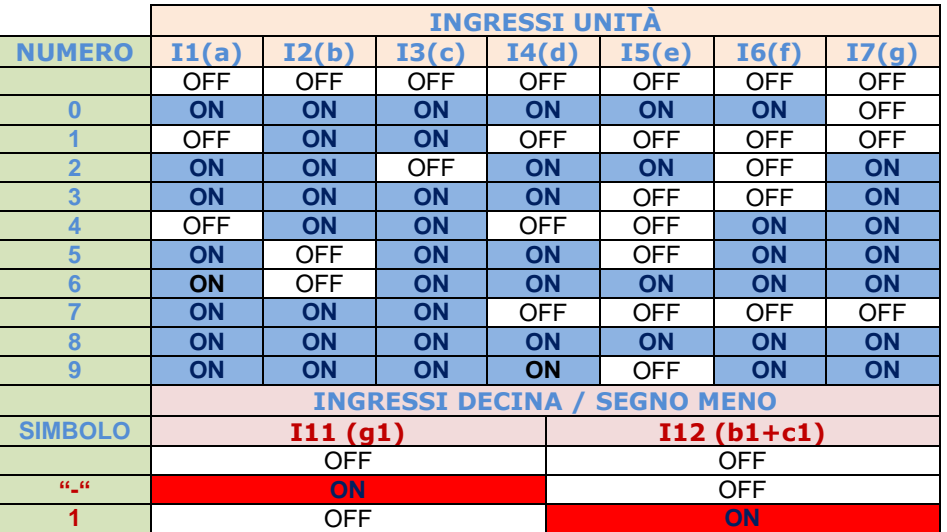

### [6] ISTRUZIONI DI MONTAGGIO

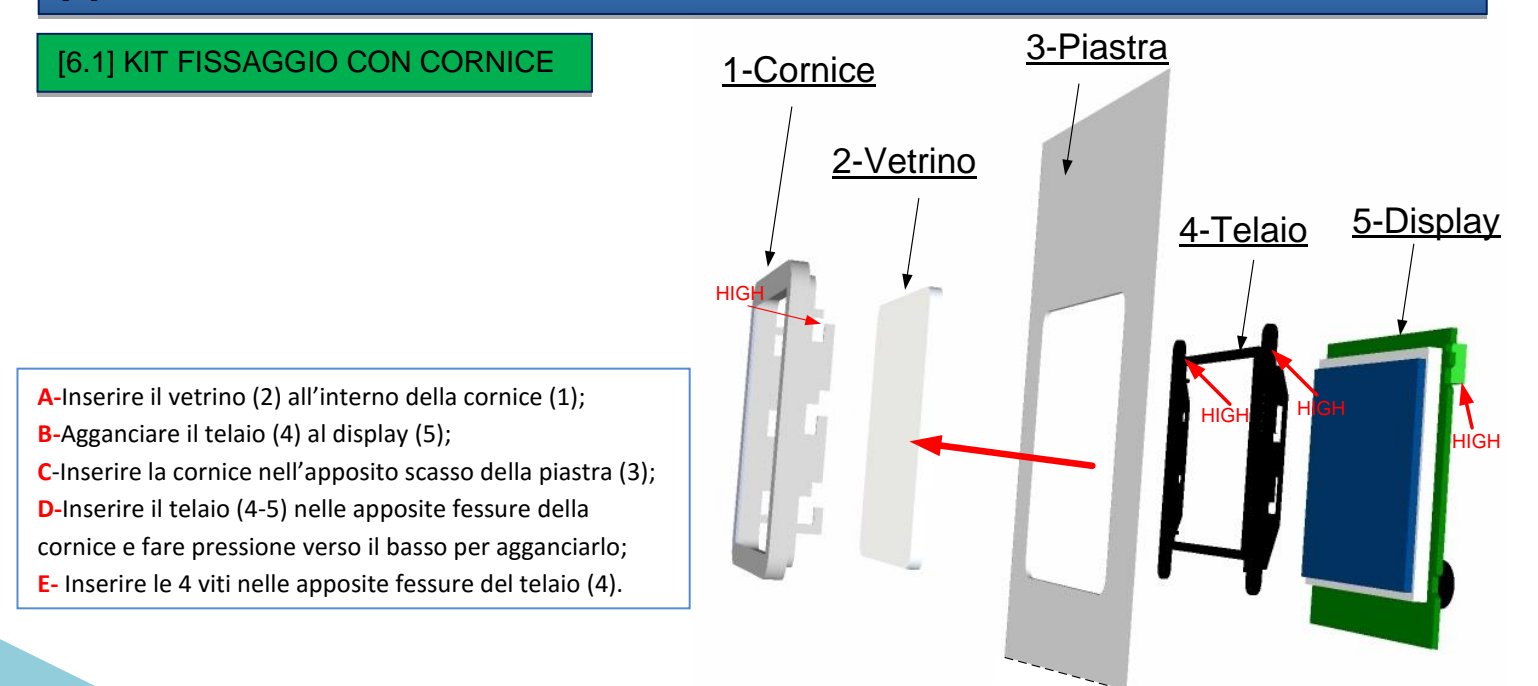

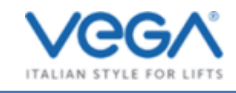

# [6.2] KIT FISSAGGIO A SCATTO (Montaggio a filo) 2-Piastra 4-Display **A-**Inserire il vetrino [1] all'interno dello scasso della piastra [2]; 3-Telaio **B-**Incastrare il telaio [3] (da dietro la piastra) al vetrino [1] facendo ↓ pressione quest'ultimo. **C-**Montare il telaio (3) al display (4) con le apposite viti e rondelle fornite nel kit 1-Vetrino

[7] DIMENSIONI

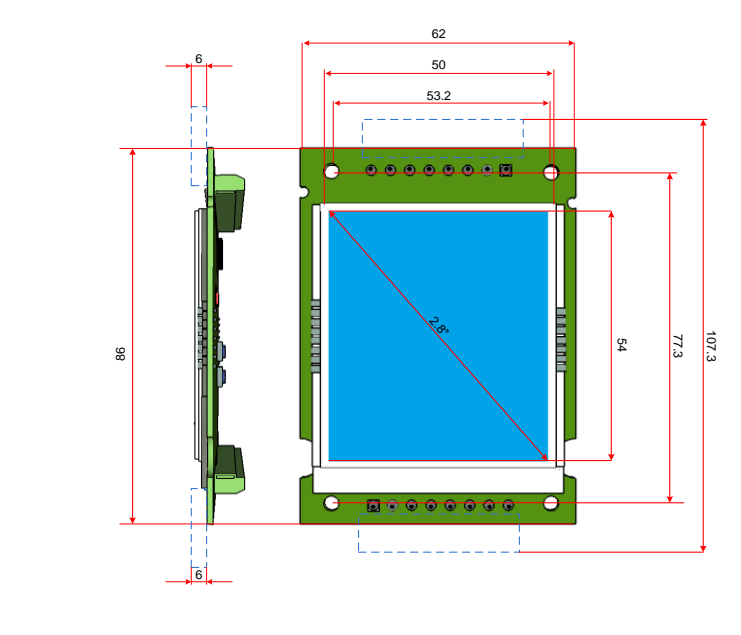

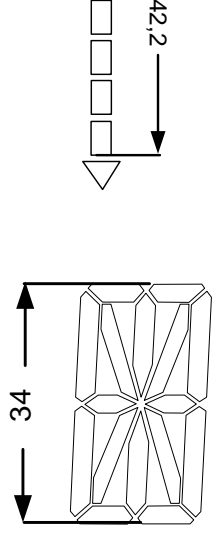

[8] SCASSI

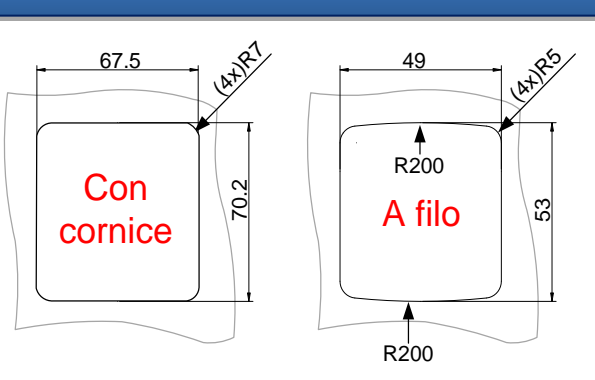

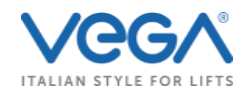

# [9] RISOLUZIONE DEI PROBLEMI

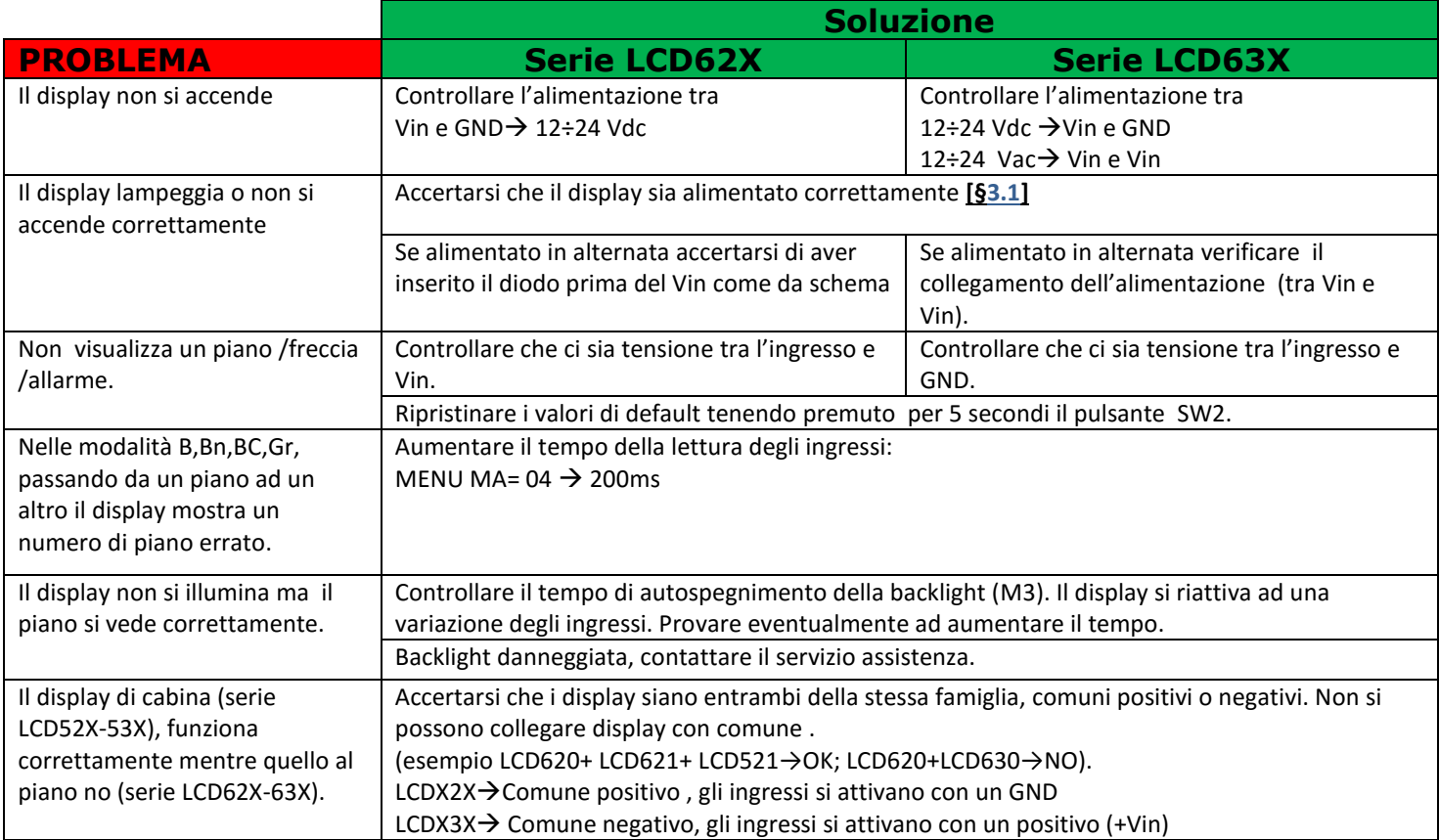

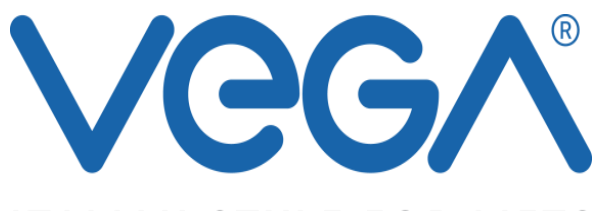

# **ITALIAN STYLE FOR LIFTS**

# *Vega Srl*

Via degli Appennini 11/13 Capparuccia - 63845 Ponzano di Fermo (AP) – Italy *P.Iva 01578140442* Tel. +39 0734. 631941 Interno 1 Fax +39 0734. 636098 Interno assistenza: +39 0734. 275405 [www.vegalift.it](http://www.vegalift.it/)